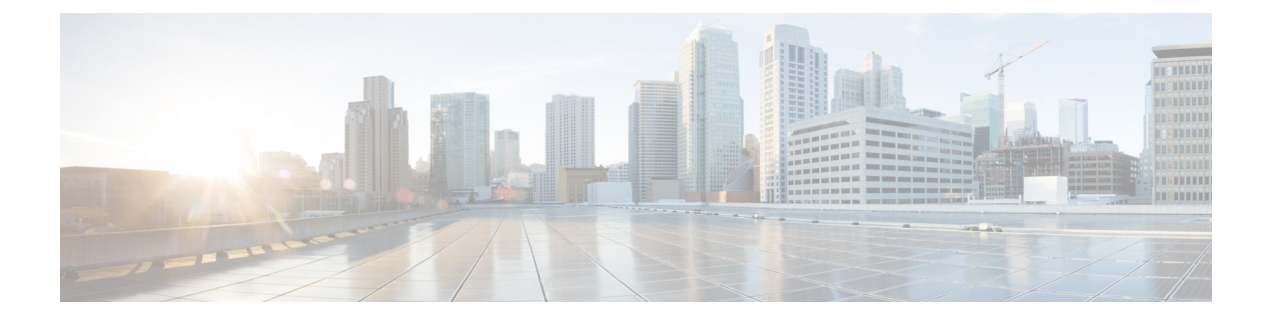

## **Broadcom** シェル

- Broadcom シェルについて (1 ページ)
- 注意事項と制約事項 (1 ページ)
- Broadcom シェル(bcm-shell)へのアクセス (1 ページ)
- Broadcom シェル コマンドの例 (5ページ)

## **Broadcom** シェルについて

スイッチの前面パネルおよびファブリックモジュールラインカードには、Broadcomのネット ワーク転送エンジン (NFE) が搭載されています。NFE の数は、前面パネル ライン カード (LC) またはファブリック モジュール (FM) のモデルによって異なります。

## 注意事項と制約事項

T2 ASIC の情報は、制限なくアクセスして読み取ることができます。ただし、シスコは T2 の 構成設定の変更を推奨していません。Broadcom シェルにアクセスする場合は注意してくださ い。

## **Broadcom** シェル(**bcm-shell**)へのアクセス

次のセクションでは、Broadcomシェル (bcm-shell)にアクセスする方法について説明します。

## **CLI API** を使用した **bcm-shell** へのアクセス

bcm-shell コマンドは、Cisco NX-OS CLI から特定の T2 ASIC インスタンスに直接渡されます。 T2 ASIC インスタンスは、ファブリック モジュールまたは前面パネル ライン カード上に配置 できます。

```
コマンドの構文は、次のとおりです。
```
**bcm-shell module** *module\_number* [*instance\_number:command*]

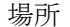

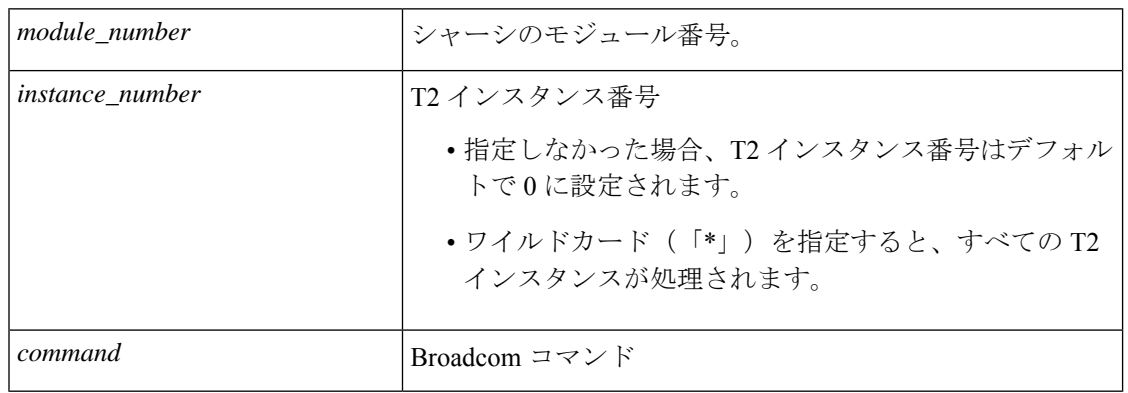

(注)

「pipe include」や「redirect output to file」などの Cisco NX-OS コマンド拡張を使用して、コマ ンド出力を管理できます。

```
(注)
```
CLIAPIを使用してコマンドを入力すると、監査目的でシステムアカウンティングログに記録 されます。bcm-shell から直接入力されたコマンドは、アカウンティング ログに記録されませ  $h_{\circ}$ 

次に、T2 インスタンス番号を入力しなかった場合の例を示します。

```
switch# bcm-shell module 26 "ports"
Executing ports on bcm shell on module 26
ena/ speed/ link auto STP lrn inter max loop
port link duplex scan neg? state pause discrd ops face frame back
hg0 !ena 42G FD HW No Forward None FA XGMII 16360
hg1 !ena 42G FD HW No Forward None FA XGMII 16360
hg2 !ena 42G FD HW No Forward None FA XGMII 16360
hg3 !ena 42G FD HW No Forward None FA XGMII 16360
hg4 !ena 42G FD HW No Forward None FA XGMII 16360
<snip>
```
次に、モジュール 26、T2 インスタンス 1 の bcm-shell の「ports」表示にアクセスし、パイプを 使用して「up」状態のポートのみを表示する例を示します。

switch# bcm-shell module 26 "1:ports" | inc up port link duplex scan neg? state pause discrd ops face frame back hg9 up 42G FD HW No Forward None FA XGMII 16360 hg10 up 42G FD HW No Forward None FA XGMII 16360 hg11 up 42G FD HW No Forward None FA XGMII 16360

次に、T2 インスタンス番号をワイルドカード(「\*」)で指定した場合の例を示します。

出力の最初のセットは、T2 インスタンス 0 の結果です。2 番目のセットは、ファブリック モ ジュールのインスタンス 1 の結果です。

switch# bcm-shell module 26 "\*:ports" | inc up

port link duplex scan neg? state pause discrd ops face frame back hg9 up 42G FD HW No Forward None FA XGMII 16360 hg10 up 42G FD HW No Forward None FA XGMII 16360 hg11 up 42G FD HW No Forward None FA XGMII 16360 port link duplex scan neg? state pause discrd ops face frame back hg9 up 42G FD HW No Forward None FA XGMII 16360 hg10 up 42G FD HW No Forward None FA XGMII 16360

```
(注)
```
または、スーパーバイザからモジュール(LC または FM)の bcm-shell に直接アクセスできま す。次に、スーパーバイザから bcm-shell にアクセスする方法の例を示します。

switch# bcm-shell module 3 Entering bcm shell on module 3 Available Unit Numbers: 0 1 bcm-shell.0>

hg11 up 42G FD HW No Forward None FA XGMII 16360

### ファブリック モジュールのネイティブ **bcm-shell** へのアクセス

8スロットラインカード(LC) シャーシは、最大6つのファブリック モジュール(FM)をホ ストできます。これらのスロットには21~26の番号が付けられており、bcm-shellにアクセス する FM を指定する必要があります。

次に、スロット 24 の FM の bcm シェルにアクセスし、コンテキスト ヘルプにアクセスし、 bcm シェルを終了する例を示します。

• **show module** コマンドを使用して FM を表示します。

```
switch# show module
Mod Ports Module-Type Model Status
 --- ----- ----------------------------------- ------------------ ----------
 3 36 36p 40G Ethernet Module N9k-X9636PQ ok
 4 36 36p 40G Ethernet Module N9k-X9636PQ ok
 21 0 Fabric Module Nexus-C9508-FM ok
 22 0 Fabric Module Nexus-C9508-FM ok
 23 0 Fabric Module Nexus-C9508-FM ok
 24 0 Fabric Module Nexus-C9508-FM ok
 25 0 Fabric Module Nexus-C9508-FM ok
 26 0 Fabric Module Nexus-C9508-FM ok
 27 0 Supervisor Module Nexus-SUP-A active *
 29 0 System Controller Nexus-SC-A active
• モジュール 24 に接続して、スロット 24 の FM のコマンド ラインにアクセスします。
 switch# attach module 24
Attaching to module 24 ...
 To exit type 'exit', to abort type '$.'
• コマンドを入力して、ファブリック モジュール ソフトウェアへの root アクセスを取得し
 ます。
 module-24# test hardware internal bcm-usd bcm-diag-shell
 Available Unit Numbers: 0 1
 bcm-shell.0> 1
```
この時点で、スロット24、T2ASICインスタンス1のファブリックモジュールのBroadcom シェルが表示されます。入力するすべてのコマンドは、この特定の ASIC インスタンスに 固有のものです。

• 「?」と入力すると、コンテキスト ヘルプが表示され、使用可能なコマンドが表示されま す。

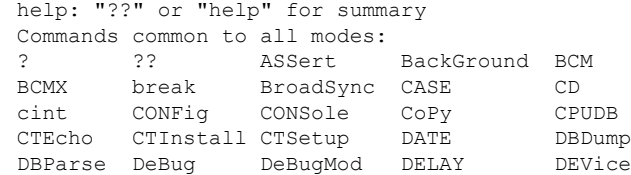

(注) 大文字はコマンドの省略形を示します。

TAB を使用してコマンド入力を補完する Cisco CLI 機能は使用で きません。 (注)

• コマンドの省略形を入力します。

```
bcm-shell.1> conf ?
Usage (CONFig): Parameters: show <substring> | refresh |
                          save [filename=<filename>] [pattern=<substring>] |
                          add [<var>=<value>] | delete <var>
     If no parameters are given, displays the current config vars.
     show display current config vars.
                      Next parameter (optional) maybe a substring to match
     refresh reload config vars from non-volatile storage
     save save config vars to non-volatile storage.
                      it can optionally save current config to any given file
                      providing the optional <pattern> will only save variables
matching the pattern
     <var>=<value> change the value of a config var
     add <var>=<value> create a new config var
     delete <var> deletes a config var
     clear deletes all config vars
                      prompt for new value for each config var
NOTE: changes are not retained permanently unless saved
```
• bcm シェルを終了し、FM から切り離すには、exit コマンドを使用します。

bcm-shell.1> **exit** module-24# **exit** rlogin: connection closed.

### ラインカードの **bcm** シェルへのアクセス

ライン カード(LC)の T2 ASIC に接続する場合は、まずモジュールに接続し、root モードを 開始し、shell access exec を実行して、接続する ASIC インスタンスを選択します。使用可能な ASIC の数は、接続しているライン カードのモデルによって異なります。

次に、スロット 2 の LC の ASIC インスタンス 1 の bcm シェルにアクセスし、3 つの T2 インス タンスを含む LC の bcm シェルを終了する例を示します。

• モジュール 2 に接続して、スロット 2 の LC のコマンドラインにアクセスします。

```
switch# attach module 2
Attaching to module 2 ...
To exit type 'exit', to abort type '$.'
Last login: Wed Aug 7 14:13:15 UTC 2013 from sup27 on ttyp0
```
• コマンドを入力して、ラインカード ソフトウェアへの root アクセスを取得します。

```
switch-2# test hardware internal bcm-usd bcm-diag-shell
Available Unit Numbers: 0 1 2
bcm-shell.0> 1
bcm-shell.1>
```
この時点で、スロット2、T2 ASICインスタンス1のラインカードモジュールのBroadcom シェルを使用している状態になっています。

• **exit** コマンドを使用して bcm シェルを終了し、FM から切り離します。

bcm-shell.1> **exit** module-2# **exit** rlogin: connection closed.

# **Broadcom** シェル コマンドの例

このセクションには、Broadcom シェル コマンドと出力の例が含まれています。

#### **L2** エントリの表示

FM と LC 上の L2 エントリを比較するには、T2 インスタンスの L2 エントリを表示します。

• シャーシ内の LC 上の T2 インスタンスにアタッチし、show the l2\_mem\_entries コマンドを 入力します。

switch# bcm-shell module 2 "config show 12 mem entries" l2\_mem\_entries=163840

• シャーシ内の FM 上の T2 インスタンスにアタッチし、show the l2\_mem\_entries コマンドを 入力します。

switch# bcm-shell module 24 "config show l2\_mem\_entries" l2\_mem\_entries=32768

この例では、T2 ASIC の動作モード設定が LC と FM で異なるため、ASIC には L2 エントリに 異なる値が設定されています。

#### **FM** および **LC ASIC** インスタンスからのルーティング情報の表示

次に、FM インスタンスおよび LC ASIC インスタンスからのルーティング情報を表示する方法 を示します。

```
(注)
```
- FM モジュール ASIC インスタンスは、最長プレフィックス一致 (LPM) エントリを維持 します。
	- LC モジュール ASIC インスタンスは、ホスト ルートを維持します。
- いずれかの FM ASIC インスタンスの bcm シェルに接続し、**l3 defip show** コマンドを入力 します。

switch# **bcm-shell module 22 "l3 defip show"** Unit 0, Total Number of DEFIP entries: 16385 # VRF Net addr Next Hop Mac INTF MODID PORT PRIO CLASS HIT VLAN 0 1 192.168.1.0/24 00:00:00:00:00:00 10000 4 0 0 0 0 n 0 1 192.168.2.0/24 00:00:00:00:00:00 10000 4 0 0 0 0 n

• いずれかの LC ASIC インスタンスの bcm シェルに接続し、**l3 defip show** コマンドを入力 します。

```
switch# bcm-shell module 2 "l3 defip show"
Unit 2, Total Number of DEFIP entries: 8193
    VRF Net addr Next Hop Mac INTF MODID PORT PRIO CLASS HIT VLAN
2048 Override 0.0.0.0/0 00:00:00:00:00:00 10000 4 0 0 0 0 n
```
## スパニング ツリー グループ エントリの表示

次に、スパニングツリーグループ (STG) エントリを表示する方法を示します。

switch# **bcm-shell module 2 "stg show"** STG 0: contains 7 VLANs (4032-4035,4042,4044,4095) Forward: xe,hg STG 1: contains 1 VLAN (4043) Disable: xe Forward: hg STG 4: contains 1 VLAN (1) Block: xe Forward: hg STG 5: contains 1 VLAN (100) Block: xe Forward: hg

### インターフェイス **xe0** の **T2** カウンタの表示

次に、前面パネル ポートにマッピングされるインターフェイス xe0 の T2 カウンタを表示する 方法を示します。

switch# **bcm-shell module 2 "show counters xe0"** RDBGC1.xe0 : 38,169 +4 R127.xe0 : 37,994 +4

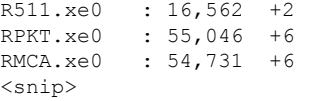

出力の右端に「+」で示されている数字は、最後のshowコマンドが実行されてからのカウンタ 値の変化を示しています。 (注)

## **L3** 情報の表示

次に、T2 から L3 情報を表示する方法を示します。.

#### switch# **bcm-shell module 2 "l3 l3table show"**

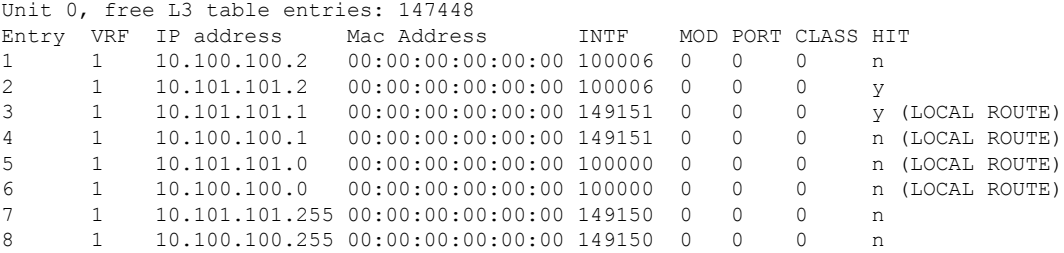

 $\mathbf l$ 

翻訳について

このドキュメントは、米国シスコ発行ドキュメントの参考和訳です。リンク情報につきましては 、日本語版掲載時点で、英語版にアップデートがあり、リンク先のページが移動/変更されている 場合がありますことをご了承ください。あくまでも参考和訳となりますので、正式な内容につい ては米国サイトのドキュメントを参照ください。